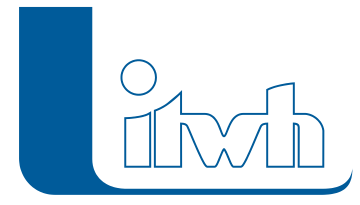

## **Ein Patch für KOSTRA-DWD 2010R 3.2 steht bereit!**

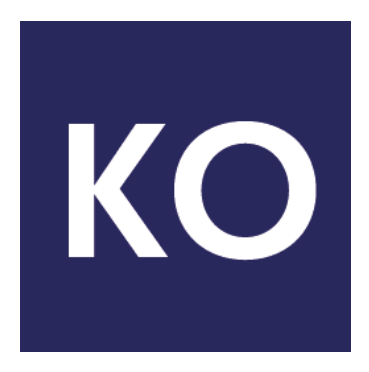

Mit diesem Patch können Sie die Version KOSTRA-DWD 2010R 3.2 aktualisieren. Eine Neulizenzierung ist nicht erforderlich.

Im Bericht nach DIN 1986-100 wurden Regenspenden fehlerhaft ausgegeben. Dieser Fehler ist korrigiert.

## Patch downloaden:

[KOSTRA-DWD 2010R 3.2.2 für 32-/64-bit-Systeme](http://itwh.de/de/software/software-support/patches/kostra-dwd-2010r-3-2-2/?wpdmdl=3295&ind=1551957237053) (\*.msi-Datei, ca. 110 MB)

Der benötigte Patch wird heruntergeladen.

## Patch installieren:

Zum Installieren des Patches benötigen Sie auf Ihrem Computer Administratorrechte.

1. Beenden Sie gegebenenfalls die Arbeit mit KOSTRA-DWD 2010R. Starten Sie die heruntergeladene \*.msi-Datei. Folgen Sie den Bildschirmanweisungen.Der KOSTRA-DWD 2010R-Patch wird installiert. KOSTRA-DWD 2010R 3.2 beim ersten Start als Administrator ausführen.

[Zur KOSTRA-DWD 2010R Produktseite](http://itwh.de/de/softwareprodukte/desktop/kostra-dwd-2010r/)